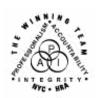

# **FAMILY INDEPENDENCE ADMINISTRATION**

Seth W. Diamond, Executive Deputy Commissioner

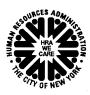

James K. Whelan, Deputy Commissioner Policy, Procedures and Training

Lisa C. Fitzpatrick, Assistant Deputy Commissioner Office of Procedures

### **POLICY DIRECTIVE #07-39-OPE**

(This Policy Directive Replaces PD # 06-31-OPE)

### **CLARIFICATION REGARDING COMPUTER MATCHES**

| Date:                                | Subtopic(s):                                                                                                    |
|--------------------------------------|----------------------------------------------------------------------------------------------------|
| November 1, 2007                     | Cash Assistance, Food Stamps                                                                                                    |
| AUDIENCE                             | The instructions in this policy directive are for staff in Job Centers and Non-Cash Assistance (NCA) (formerly known as Non-Public Assistance [NPA]) Food Stamp (FS) Centers. The instructions are informational for all other staff.                                                                                                    |
| REVISION TO<br>ORIGINAL<br>DIRECTIVE | <ul> <li>This policy directive is being revised to:</li> <li>include the Marriage and National Directory of New Hires (NDNH) matches as well as instructions for processing them</li> <li>update the name of the questionnaire mailed by Management Information Systems (MIS)</li> <li>describe the new automatic closing process for Fleeing Felon and Prison matches</li> <li>include the revision to the 10-day change reporting requirement</li> <li>include the revised Notice of Requirement to Resolve Discrepancy at NCA Food Stamp Recertification Interview form (W-138PP)</li> </ul> |
| POLICY                               | In order for staff to be able to take action on a Cash Assistance (CA)/FS (formerly Public Assistance [PA]/FS) or NCA FS case as a result of a computer match that does not require further verification, the information must be considered verified upon receipt. "Verified upon receipt" means that the information is:  • not questionable • timely • from a primary source                                                                                                    |

HAVE QUESTIONS ABOUT THIS PROCEDURE?
Call 718-557-1313 then press 3 at the prompt followed by 1, or send an e-mail to FIA Call Center

#### **BACKGROUND**

Matches deemed verified upon receipt do not require additional verification.

The following matches have been determined by the Office of Temporary and Disability Assistance (OTDA) to be verified upon receipt for CA/FS and NCA FS purposes; no additional verification is needed:

- Death match (from the Department of Health) participants who are deceased
- Unemployment Insurance Benefits (UIB match) participants in receipt of UIB
- Fleeing Felon match (from the NYS Division of Criminal Justice Services and Massachusetts State Police) – participants fleeing prosecution or probation and parole violation in NYS and Massachusetts
- National Crime Information Center/Federal Bureau of Investigation (FBI) Fleeing Felon (NCIC match) – participants fleeing prosecution or probation and parole violation nationwide
- Prison match (from the NYS Department of Correctional Services and Division of Criminal Justice Services) – participants who are incarcerated in state, city or county jails
- Public Assistance Reporting Information System (PARIS match)
   participants in receipt of benefits in another state/duplicate assistance

 National Directory of New Hires (NDNH) – national file of W-4 new hires information run on CA/FS cases only

- Social Security Beneficiary Data Exchange (BENDEX match) applicants/participants in receipt of Retirement, Survivors and Disability Income (RSDI) or Old Age, Survivors and Disability Income (OASDI)
- State Data Exchange (SDX match) applicants/participants in receipt of Supplemental Security Income (SSI)

Information from the following matches is not considered verified upon receipt and requires further verification prior to taking any

Matches deemed not verified upon receipt require additional verification.

New information

New information

**SDNH** and **WRS** are employment matches provided by the New York State (NYS)
Department of Taxation and Finance.

• Marriage match

action on the FS case:

- State Directory of New Hires (SDNH) match report on applicants/participants who have completed an Employee's Withholding Allowance Certificate (W-4)
- Wage Reporting System (WRS) match report on applicants/participants in receipt of past wages

FIA Policy, Procedures and Training

# REQUIRED ACTION

Matches Deemed Verified Upon Receipt Matches that are deemed verified upon receipt are processed by staff in the Investigation, Revenue and Enforcement Administration (IREA)/Division of Financial Review and Processing (DFRP), Income Clearance Program (ICP), Job Centers, HIV/AIDS Services Administration (HASA) and NCA FS Centers.

### CA/FS Cases

# **Death** and **UIB** matches

DFRP and BEV staff

Revised information

DFRP receives the **Death** and **UIB** matches for CA/FS cases. DFRP forwards the **UIB** match to IREA/Bureau of Eligibility Verification (BEV). BEV reviews the **UIB** match, interviews the casehead and enters the results in the Automated Listing of Eligibility Requirements Tracking System (ALERTS). Upon receipt of the **Death** match and the results of the **UIB** match in ALERTS, DFRP:

- takes action, as appropriate, to close, rebudget and/or enter recoupment(s) on active CA/FS cases only
- scans and indexes the relevant documents into the electronic case folder using the Human Resources Administration (HRA) Image Viewer
- forwards an evidence packet to the Job Center with the Division of Financial Review and Processing Worksheet (W-592K).

Upon receipt of the evidence packet, Job Center staff must scan and index the packet into the electronic case folder using the Paperless Office System (POS) Document Browser.

### Fleeing Felon, NCIC, Prison and PARIS matches

BFI staff

The Prison and PARIS matches do not require BFI to obtain additional verification

IREA/Bureau of Fraud Investigation (BFI) receives the **Fleeing Felon** (for households greater than one), **NCIC**, **Prison** (for households greater than one) and **PARIS** matches from OTDA.

Upon receipt of the **Fleeing Felon** and **NCIC** matches for multiperson cases, staff at BFI <u>must</u> confirm the status of the warrant. Where the warrant is active for a felony and the applicant/participant fails to appear for an interview or to comply with BFI, BFI notifies DFRP to remove the applicant/participant from the case and send the casehead the notice of adverse action taken.

BFI electronically forwards to DFRP a recommendation to take action on the case for the Fleeing Felon, NCIC, Prison and PARIS matches using the Investigative Reporting Information System (IRIS).

#### DFRP staff

#### Revised information

Upon receipt of BFI's recommendation via IRIS regarding the **Fleeing Felon** match (for households greater than one), **NCIC** match, **Prison** match (for households greater than one), and **PARIS** match, DFRP takes action, as appropriate, to close, rebudget and/or enter recoupment(s) on active CA/FS cases only. Upon completion of the BFI-referred case actions, DFRP forwards an evidence packet with the IREA/DFRP (Division of Financial Review and Processing) Report of Bureau of Fraud Investigation Case Action Taken form (**W-588H**) to the Job Center.

For all other case actions due to **Fleeing Felon**, **NCIC**, **Prison** and **PARIS** matches, DFRP scans and indexes the relevant documents into the electronic case folder using the HRA Image Viewer.

#### New information

### Automatic closings for Fleeing Felon and Prison matches

Beginning September 2007, the Welfare Management System (WMS) automatically closes:

- single person CA/FS and NCA FS cases found on the Fleeing Felon match
- single person NCA FS cases found on the Prison match

Between the 15th and 20th of each month, OTDA Audit and Quality Control will send a file to WMS of active (in AC or SI status) CA/FS, CA only and NCA FS cases with a household size of one. A match will be run against the file during the second weekend of the following month.

Cases with a household size of one and appearing on the Fleeing Felon match will be autoclosed by WMS.

If there is a match of the CIN and case number to the **Fleeing Felon** match, in addition to EAA, EAF and NCA FS case types, WMS will automatically close the following case types using Closing Code **F35** (Fleeing Felon Probation/Parole Violator) [**F35** is valid on CA and NCA FS cases]:

- Family Assistance (FA)
- Safety Net Cash Assistance (SNCA)
- Safety Net Non-Cash Assistance (SNNC)
- Safety Net Federally Participating (SNFP)

If there is a match of the Client Identification Number (CIN) and case number to the **Prison** match, WMS will automatically close the following case types found on the **Prison** match using Closing/Reject Code **F63** (In Prison [HH=1]):

Manual notices are required for EAA and EAF cases closed with Code **F63**.

- Emergency Assistance for Adults (EAA)
- Emergency Assistance to Families (EAF)
- NCA FS

If there is no match between the CIN and case number, WMS will not generate the closing and the case number will appear on the Exception report that will be sent to the OTDA Audit and Quality Control – Program Integrity Unit.

Job Centers and NCA FS Centers will receive a list of cases that successfully closed during the automated process via the Distributed Enterprise Print Controller (DEPCON) printer. For EAA and EAF cases, the list will display a warning indicating that a manual notice must be issued.

Multisuffix cases are excluded from this automated process. Additionally, cases in Fair Hearing Aid Continuing status (Code 2) will be excluded for three future monthly matches. After a period of 90 days, the case will be resubmitted for automatic closing. However, if a case reappears on the **Fleeing Felon** match within 90 days and has a different felony warrant, it will undergo the automatic closing process.

### **NDNH** match

New information

The **NDNH** match is not run against NCA FS cases.

OTDA conducts a monthly **NDNH** match of new hires against the federal database for CA/FS cases. OTDA verifies the match results using:

- TALX/The Work Number Service an Internet-based employment verification system
- Manual Eligibility Verification (MEV) manually mailing verification questionnaires to employers listed on the match

OTDA transmits the verified employment information for the **NDNH** match hits to DFRP electronically.

**DFRP** staff

Upon receipt of the **NDNH** match information, DFRP:

- reviews the employment information and case information to determine appropriate action
- takes action to rebudget or close and/or recoup the cash assistance grant, as necessary
- refers the case to the appropriate Job Center, when appropriate, to take follow-up action
- scans and indexes all related documents into the electronic case record using the HRA Image Viewer

**Note:** OTDA also transmits the **NDNH** match information to ICP and HASA for processing CA/FS cases that DFRP is unable to complete.

## **BENDEX** and **SDX**

matches

The **BENDEX** and **SDX** computer matches for CA/FS cases are received by ICP. ICP reviews the match information and takes action, as appropriate, to close, rebudget and/or enter recoupment(s) on active CA/FS cases. When the required action has been completed, all pertinent documentation must be scanned and indexed into the case record using the HRA Image Viewer.

### NCA FS Cases

ICP staff

The **Death**, **UIB**, **BENDEX** and **SDX** computer matches for NCA FS cases are received by ICP and forwarded to the appropriate NCA FS Center.

BFI staff

BFI receives the **Fleeing Felon**, **NCIC**, **Prison** and **PARIS** matches from OTDA for NCA FS cases. When a closing or budget reduction must be initiated on NCA FS cases as a result of these matches, BFI will forward to the NCA FS Office Center Manager a memo indicating the:

- case name
- case number
- closing code, if applicable
- reason for the closing, if applicable
- line number to be closed
- deadline for notifying BFI when the action is completed

NCA FS Center staff

For the matches identified as verified upon receipt, required actions for NCA FS cases must be initiated immediately, without waiting for the next contact or recertification interview to be held. <u>The NCA FS</u> Center Manager will advise the responsible Worker to immediately:

- review the computer match information
- take the required action(s) on the case based on the match
- submit the completed actions to the Supervisor for approval and sign-off. Based on the budget action a CNS notice will be generated and sent the household
- annotate the computer match, indicating the action taken
- enter the action taken on the History Sheet (W-25) or Food Stamp Recertification History Sheet (W-132X)
- submit a copy of the annotated computer match and all documents related to the match information for day forwarding imaging if the NCA FS Center does not having scanning equipment. Scan and index into the HRA OneViewer (previously known as the Image Viewer) if scanning equipment is on-site. NCA FS POS Centers must scan and index all related documents using the POS Document Browser

For matches received from BFI, the NCA FS Center Manager will forward a list of the completed computer match actions to BFI. For matches received from ICP, the NCA FS Center Manager will send the annotated computer match to ICP after the action has been completed in WMS.

**Errors** 

If the match information is found to be incorrect, JOS/Workers must immediately correct the information that caused the error (e.g., incorrect Social Security number [SSN] or date of birth) and take no action against the case.

Note: NDNH matches are not run on NCA FS cases.

Matches Deemed Not Verified upon Receipt Matches that are not deemed verified upon receipt are processed by staff in DFRP, Job Centers and NCA FS Centers. BFI receives the **Marriage** match from OTDA for CA/FS and NCA FS cases.

### **CA/FS Cases**

### Marriage match

Upon receipt of the **Marriage** match from OTDA, BFI:

New information BFI Staff

- calls in the casehead to obtain verification and supporting documentation
- electronically forwards a recommendation to take action on the case to the DFRP using IRIS

**DFRP Staff** 

Upon receipt and review of the Marriage match, DFRP:

- reviews the computer match information and recommendation from BFI
- uses standard budgeting procedure to determine continued eligibility
- closes the case if BFI confirms that the reported spouse is in the household and the spouse's income or resources make(s) the household ineligible for cash assistance

The JOS/Worker must call in the spouse to apply for assistance.

informs the Job Center of the changes in the household so that appropriate follow-up actions can be conducted if BFI confirms that the reported spouse is in the household and the household is still potentially eligible for assistance

Refer to the Authorization of Grants manual for details on initiating a recoupment

- initiates a recoupment per current procedure if an overpayment was made
- closes the case if BFI reports that the casehead failed to appear for an interview or to comply with BFI's request for documentation (or removes the individual if the person listed on the match is not the casehead and fails to appear or comply)
- sends notification of action taken on the case (e.g., budget reduction) to the household
- forwards the evidence packet with the **W-588H** to the Job Center

 enters a case note indicating that no action is required if no change results (e.g., reported spouse not in household due to incarceration)

# SDNH and WRS matches

Verification is required before taking any case action.

**SDNH** matches are processed by Job Center staff.

#### **DFRP Staff**

**WRS** matches for CA/FS cases are processed by DFRP.

Revised information

BEV collects current income information, verifies income from submitted documents or collateral contact, scans and indexes documents into the HRA OneViewer and enters case notes into ALERTS.

The **SDNH** and **WRS** matches are posted to the Resource File Integration (RFI) subsystem in WMS. In addition, a separate file of the **WRS** match for CA/FS cases is received by DFRP. Information from **SDNH** and **WRS** matches must be verified before taking any case action.

Staff in the Job Centers must retrieve the **SDNH** match from the RFI subsystem when preparing for initial or recertification interviews and process the match as per current procedure.

Upon receipt and review of the **WRS** match, DFRP:

- mails the Work Study Grant Questionnaire (W-592U) to individuals identified as work-study students
- makes collateral contact to verify the information upon receipt of the completed W-592U or the Employment Income Questionnaire (W-592R), mailed by MIS upon notification that an individual is employed, containing updated information on all possible earned income in the household
  - schedules an appointment with BEV using ALERTS for households returning incomplete questionnaires
  - reviews ALERTS for the completed case information, the HRA Image Viewer for supporting documents and the electronic case folder after the appointment with BEV is kept
- processes the match information for CA/FS cases by taking action on the case as required to:
  - rebudget the case and, if necessary, enter a recoupment
  - refer the case to the Job Center for follow-up as needed
  - initiate a case closing if the head of household:
    - failed to respond to the request for income verification
    - submitted incomplete responses to the questionnaire and did not keep the appointment with BEV
- sends applicant/participant a notice of action taken

For **SDNH** and **WRS** matches that require additional verification (e.g., referred to the Job Center by DFRP), JOS/Workers must:

- review the case record to determine whether the information was previously reported
- if the information was reported and is accurate and does not result in a change in grant or CA and/or FS ineligibility, take no further action

Make collateral contact to verify the match information.

- if the information was not reported, contact the applicant/participant to provide documentation to verify or refute the information on the computer match
- upon receipt of the documentation, review the information, take action as appropriate to rebudget or close the case (e.g., supplement or recoup the CA grant and/or FS Benefit as appropriate) and make a separate determination for FS if ineligible for CA due to increased income
- scan and index all related documents into the POS Document Browser

If the applicant/participant does not respond to the request for contact, the JOS/Worker must take action to reject or close the CA portion of the case using rejection/closing code **M25** (Failure to Respond to a Computer Match Call-In). No adverse action is required on the FS portion of the case, therefore a separate FS determination is required.

### NCA FS Cases

Marriage, SDNH and WRS matches for NCA FS cases are processed by NCA FS Center staff.

For NCA FS cases, BFI forwards the **Marriage** matches to the appropriate NCA FS Center to process the match information. Staff in the NCA FS Centers must retrieve the **SDNH** match from the RFI subsystem when preparing for initial or recertification interviews and process the match as per current procedure. ICP forwards the **WRS** matches to the appropriate NCA FS Center to process the match information. Since **Marriage**, **SDNH** and **WRS** matches are not verified upon receipt, NCA FS Eligibility Workers must:

NCA FS Center staff

The **W-138PP** has been revised to replace "NPA" with "NCA."

- send the applicant/participant the Notice of Requirement to Resolve Discrepancy at NCA Food Stamp Recertification Interview (W-138PP)
- pend the clarification of the questionable information until the next recertification interview or six-month contact

**Note:** Between certification periods, FS households subject to six-month reporting rules are only required to report changes in income that cause their total household income to exceed the 130 percent poverty level for the household size. The change must be reported by the tenth day following the month in which the income exceeded the 130 percent poverty-level threshold.

Refer to Section 13 of the Food Stamp Source Book for further information on six-month reporting rules. At the next recertification or six-month contact, Eligibility Workers must:

Refer to PD #02-41-ELI and PB #04-63-ELI for further information on reporting rules.

- review the case record to determine whether the necessary information was previously reported
- take no further action if the information was previously reported and is accurate or does not result in a change in grant
- ask the applicant/participant to provide documentation to verify or refute the information on the computer match if the information was not previously reported or could result in a change in grant
- review all documentation submitted upon receipt
- take appropriate action to process the match information

If the household is subject to six-month reporting rules:

Documentation may be received at next contact or at recertification for six-month reporters.

- review the available information
- calculate a budget to determine whether the total household income exceeds the 130 percent poverty level for the household size
- authorize the budget and reject/close the FS application/case if the total household income exceeds the 130 percent poverty level for the household size
- take no further action on the FS case if the total household income does not exceed the 130 percent poverty level for the household size
- establish a FS claim if a FS overpayment resulted
- send the household a Client Notice System (CNS) notice of intent notifying the applicant/participant of actions taken

For households subject to 10-day reporting rules:

- review the available information
- make collateral contact to resolve discrepancies on all new or previously unverified computer match information for matches deemed not verified upon receipt
- if no change results, make a notation in the case record indicating that no action is necessary
- calculate and save a new budget and send the participant a CNS notice of intent indicating that the benefits will be reduced or terminated

#### Revised information

#### New information

FS households that receive cash assistance are still required to report changes within 10 days of the change.

FS households subject to ten-day reporting rules were required to report any changes (i.e., unearned income from private sources exceeding \$100 and earned income from public sources exceeding \$25) within 10 days of the change. Effective immediately, these FS households must report changes by the tenth day following the month in which the change occurred.

### Example

Mr. Waters is in receipt of NCA FS and earns \$375 per month. If his earnings increase to \$400 on 11/15/XX, then he must report the change to the Agency by 12/10/XX.

After taking the appropriate action on the match information, submit a copy of the annotated computer match and all documents related to the match information for day forwarding imaging if the NCA FS Center does not having scanning equipment. Scan and index into the HRA Image Viewer if scanning equipment is on-site. NCA FS POS Centers must scan and index all related documents using the POS **Document Browser** 

DFRP is Unable to Process Match or

Regional Manager/Designee

Required case actions due to WRS or UIB computer match information retrieved from ALERTS that DFRP is unable to process Follow-up is Required or that requires follow-up are entered on the ALERTS Center Referral Report and forwarded by e-mail to the Regional Manager/Designee of the responsible Job Center to ensure correction and follow-up are completed.

> Other cases requiring follow-up on computer match information or that DFRP is unable to process are forwarded to the Regional Manager's Office using the Division of Financial Review and Processing (DFRP) Notification to IS/Job Centers (W-140KK).

Examples of these cases include:

- bottom line budget cases
- cases with an invalid heat/utility indicator
- case/line in application (AP) status
- cases with an expired expected date of confinement (EDC)
- cases with an incorrect State/Federal charge code
- cases with a discrepancy with the income source code provided on the Individual Income/Needs (NSBL06) screen
- cases with a WMS pending error
- cases that are in closed (CL) status
- cases that are in an exempt status (e.g., HIV/AIDS Services Administration [HASA], Training and Employment Assistance Program [TEAP], etc.)

**Note:** HASA cases are forwarded directly to HASA and not the FIA Regional Manager.

Job Center staff

Job Center staff must complete the required action (e.g., case closing, rebudgeting, etc.), record the action taken on Part II of the **W-140KK**, submit it to the Group Supervisor for approval and signoff and return the completed **W-140KK** to DFRP by the due date provided on the form.

### Food Stamp claims

See PD #07-11-ELI for instructions on processing Food Stamp claims.

Eligibility Workers in NCA FS Centers are reminded to process claims for any overpayments to the FS household made by the Agency according to current procedure.

JOS/Workers in Job Centers who receive discrepant information from a computer match that does not result in a case closing, but may result in a FS overpayment, must forward the information to the Food Stamp Claims Office at 94 Flatbush Avenue, Brooklyn, NY 11201.

Computer Match Processing Desk Guide Refer to the Computer Match Processing Desk Guide (**W-200A**) for a list of computer matches and the corresponding required action.

# PROGRAM IMPLICATIONS

Model Center Implications There are no Model Center implications.

Paperless Office System (POS) Implications Upon receiving a computer match requiring follow-up action on the case, JOS/Worker must:

- complete the required action on the case
- annotate the actions taken on the case by entering a case comment in the Comment window using the Case Comments icon or by typing <Alt><M> on the keyboard
- scan and index into the POS Document Browser for the electronic case record all non-POS-generated forms and notices that are signed by the individual, <u>except domestic violence</u>— <u>related documents</u>, the closing memo from BFI and the annotated computer match

### Food Stamp Implications

Refer to PD #02-41-ELI and PB #04-63-ELI for further information on reporting rules.

For households subject to six-month reporting rules, staff must immediately take required actions on matches deemed verified upon receipt. For matches that are not verified upon receipt staff must wait until the next recertification or six-month contact before initiating any action on the FS case as a result of the match information. However, in instances where the computer match information results in a change in income that exceeds 130 percent of the poverty level, staff must immediately take required actions.

## Medicaid Implications

If a CA/FS application has been denied due to an applicant's failure to respond to a computer match call-in (Rejection Code **M25**), the Medical Assistance (MA) is also denied. However, if a CA/FS case is closed due to a participant's failure to respond to a computer match call-in (Closing Code **M25**) Medicaid benefits will continue for the individual.

## LIMITED ENGLISH SPEAKING ABILITY (LESA) AND HEARING-IMPAIRED IMPLICATIONS

For Limited English Speaking Ability (LESA) and hearing-impaired applicants/participants, make sure to obtain appropriate interpreter services in accordance with PD #06-12-OPE and PD #06-13-OPE.

# FAIR HEARING IMPLICATIONS

Avoidance/ Resolution at Job Centers When an adverse action results due to information received from matches deemed verified upon receipt and the applicant/participant requests a conference or Fair Hearing, the applicant/participant must provide appropriate documentation to refute the match information.

Ensure that all case actions are processed in accordance with current procedures and that electronic case files are kept up to date. Remember that applicants/participants must receive either adequate or timely and adequate notification of all actions taken on their case.

### Conferences at Job Centers

An applicant/participant can request and receive a conference with a Fair Hearing and Conference (FH&C) AJOS/Supervisor I at any time. If an applicant/participant comes to the Job Center requesting a conference, the Receptionist must alert the FH&C Unit that the individual is waiting to be seen. In Model Offices, the Receptionist at Main Reception will issue an FH&C ticket to the applicant/participant to route him/her to the FH&C Unit and does not need to verbally alert the FH&C Unit staff.

The FH&C AJOS/Supervisor I will listen to and evaluate any material presented by the applicant/participant, review the case file, including the computer match, recommendation from BFI, evidence packet from BFI and/or DFRP, and contact BFI, when necessary, to discuss the issue(s). The AJOS/Supervisor I will explain the reason for the Agency's action(s) to the applicant/participant.

If the determination is that the applicant/participant has presented good cause for noncompliance or that the outstanding Notice of Intent needs to be withdrawn for other reasons, the FH&C AJOS/Supervisor I will settle in conference (SIC), enter detailed case notes in NYCWAY and forward all verifying documentation submitted by the applicant/participant to the appropriate JOS for corrective action to be taken. In addition, if the adverse case action still shows on the "Pending" (08) screen in WMS, the AJOS/Supervisor I must prepare and submit a Fair Hearing/Case Update Data Entry Form (LDSS-3722), change the 02 to an 01 if the case has been granted aid continuing (ATC), or prepare and submit a CA Recoupment Data Entry Form (LDSS-3573) to delete a recoupment. The AJOS/Supervisor I must complete a Conference Report (M-186a).

If the determination is that the applicant/participant has not shown good cause for noncompliance or that the Agency's action(s) should stand, the AJOS/Supervisor I will explain to the applicant/participant why s/he cannot settle the issue(s) in conference (SIC). The AJOS/Supervisor I must complete an **M-186a**.

Should the applicant/participant elect to continue his/her appeal by requesting or proceeding to a Fair Hearing, already requested, the FH&C AJOS/Supervisor I is responsible for ensuring that further appeal is properly controlled and that appropriate follow-up action is taken in all phases of the Fair Hearing process.

Conferences in an NCA FS Center

If an applicant/participant comes to the Food Stamp Center and requests a conference, the Receptionist must alert the Center Manager's designee that the applicant/participant is to be seen. If the applicant/participant contacts the Eligibility Worker directly, advise the applicant/participant to call the Center Manager's designee. In Model Centers, the Receptionist at Main Reception will issue a FS Conf/Appt/Problem ticket to the applicant/participant to route him/her to the NCA Reception area and does not need to verbally alert the Center Manager. The NCA Receptionist will alert the Center Manager once the applicant/participant is called to the NCA Reception desk.

The Center Manager's designee will listen to and evaluate the applicant/participant's complaint regarding the case closing or reduction. After reviewing the documentation, including the computer match, case record, required action memo from BFI, if applicable, and discussing the issue with the Group Supervisor/Eligibility Worker and BFI, when necessary, the Center Manager's designee will make a decision. The Center Manager's designee will decide to resolve or defend the case based on all factors and on whether the case was closed or the budget reduced correctly.

The Center Manager's designee is responsible for ensuring that further appeal by the applicant/participant through a Fair Hearing request is properly controlled and that appropriate follow-up action is taken in all phases of the Fair Hearing process.

#### **Evidence Packets**

All Evidence Packets must include the following documents:

- Printout of the computer match
- Evidence packet or Closing memo from BFI, as applicable
- Detailed history (e.g., W-25, POS "Case Comments" and/or NYCWAY "Case Notes" screens)
- Copies of relevant WMS printouts
- Other documentation relevant to the action taken
- NYS OTDA Computer Matching Clarification for Food Stamps (06-INF-10) informational letter

To retrieve **06-INF-10**, access the OTDA Website by clicking the:

- Internet Explorer Browser icon to display the Human Resources Administration homepage
- NYS Human Services link located in "Featured Links" at the bottom left of the screen
- OTDA tab located at the top of the screen
- Directives link, the Policy Directives link, the Informational Letters (INFs) link and the 06-INF-10 Computer Matching Clarification for Food Stamps link

As an alternative, to retrieve the **06-INF-10**, type the following in the **Address** field of your Intranet browser or click the link below:

http://otda.state.nyenet/directives/2006/INF/06-INF-10.pdf

<u>Reminder</u>: When applicants/participants request a conference or fair hearing on any issue resulting from a recommendation or case action originating from IREA, notify the appropriate IREA division.

### REFERENCES 01-ADM-09

02-ADM-07 04-INF-20 06-ADM-13 06-INF-10 07-ADM-05 07-INF-10

18 NYCRR 351.2(k)(3) 18 NYCRR 387.1(w)(4)(x)

SPP #2006-00706

<u>Authorization of Grants Manual</u> – Recoupments Section

<u>Food Stamp Source Book</u> – Sections 5 (Questionable Information and Types of Verification) and 13 (Six-Month Reporting Rules)

<u>Temporary Assistance Source Book</u> – Chapter 5, Section E

### **RELATED ITEMS**

PD #02-41-ELI PB #04-63-ELI PD #07-11-ELI

### **ATTACHMENTS**

 □ Please use Print on Demand to obtain copies of forms. W-138PP Notice of Requirement to Resolve Discrepancy at

NCA Food Stamp Recertification Interview (Rev.

11/1/07)

W-138PP (S) Notice of Requirement to Resolve Discrepancy at

NCA Food Stamp Recertification Interview (Spanish)

(Rev. 11/1/07)

**W-140KK** Division of Financial Review and Processing (DFRP)

Notification to IS/Job Centers (Rev. 11/05)

W-200A Computer Match Processing Desk Guide (Rev.

11/1/07)

Form W-138PP Rev. 11/1/07

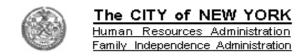

| Date:        |  |
|--------------|--|
| Case Name:   |  |
| Case Number: |  |

# Notice of Requirement to Resolve Discrepancy at NCA Food Stamp Recertification Interview

| Dear Participant:                                                                                                    |                                                |
|----------------------------------------------------------------------------------------------------|------------------------------------------------|
| We have received information through a computer match that is not the sas indicated below:  You have been receiving food stamp benefits under at Center location  You were married on  Death of | on                                             |
| Placement of                                                                                                    |                                                |
| by (agency)                                                                                                    |                                                |
| ☐ The Social Security Administration has informed us for                                                                                                    |                                                |
| We will ask you to discuss the above matter at your recertification in documentation you have relating to this matter.                                                                          | terview. Please bring in any correspondence or |
| IMPORTANT: We will notify you of the time and place of your recert                                                                                                    | ification interview in a separate letter.      |
| Please bring this letter with you when you report for your recertification in                                                                                                    | nterview.                                      |
| Sincerely,                                                                                                    |                                                |
| Family Ind                                                                                                    | ependence Administration                       |

Food Stamp Program

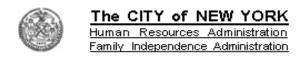

| Fecha:           |  |
|------------------|--|
| Nombre del Caso: |  |
| Número del Caso: |  |

# Notificación del Requisito para Resolver una Discrepancia en la Entrevista de Recertificación para Cupones de Alimentos No de Asistencia en Efectivo

| Estimado(a) Participante:                                                                                                    |             |
|----------------------------------------------------------------------------------------------------|-------------|
| Hemos recibido información por medio de una comparación computarizada que no corresponde a la informarchivo de cupones para alimentos indicada a continuación:  Usted está recibiendo benelicios de cupones bara alimentos bajo el caso número en ellocal delcentro  Usted se casó er  Muerte de |             |
|                                                                                                    |             |
| Otro (especifique):                                                                                                    |             |
| Le pediremos que discuta el asunto antemencionado en su entrevista de recertificación. Favor de traer cualquiel documentación relacionada a este asunto.                                                                                                    | corresponde |
| IMPORTANTE: Le notificaremos por separado de la hora y lugar de su entrevista de recertificación.                                                                                                    |             |
| Favor de traer esta carta con usted a su entrevista de recertificación.                                                                                                    |             |
| Atentamente,                                                                                                    |             |
| Family Independence Administration Food Stamp Program                                                                                                    |             |

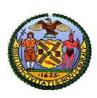

# The CITY of NEW YORK

Human Resources Administration

Investigation, Revenue and Enforcement Administration

## DIVISION OF FINANCIAL REVIEW AND PROCESSING (DFRP) NOTIFICATION TO IS/JOB CENTERS

| DATE:    |                                                                      |                                            |                                                  |                                                                                                    |                                                      |
|----------|----------------------------------------------------------------------|--------------------------------------------|--------------------------------------------------|----------------------------------------------------------------------------------------------------|------------------------------------------------------|
| TO:      | Director                                                             |                                            |                                                  | Case Number                                                                                                    |                                                      |
|          | IS/Job Center No                                                     |                                            |                                                  |                                                                                                    |                                                      |
| ROM:     | Division of Financ                                                   |                                            | , Director<br>Processing (DFRP)                  | Match Individual                                                                                                    |                                                      |
|          | Per                                                                  |                                            |                                                  |                                                                                                    |                                                      |
|          | Phone number                                                         |                                            |                                                  | ) Cascidad —                                                                                                    |                                                      |
|          | Discovery                                                            |                                            | AAAA                                             | Due Date                                                                                                    |                                                      |
| action o | on the attached mate<br>claims based on this<br>ry shown above. Plea | ch data. The IS<br>discrepant info         | S/Job Center should or mation must be reso       | eview and Processing is unable review this memo and take the lyed within a prescribed time francial to the Division of Financial | appropriate action. All food me based on the date of |
| Pa       | rt I                                                                 |                                            | Match / Re                                       | eferral Type                                                                                                    |                                                      |
|          |                                                                      | () Invalid () Case/L () Expired () Incorre | ct State/Federal Chargo<br>pancy with income sou |                                                                                                    | e                                                    |
| Pai      | rt II                                                                |                                            | Follow-up Action                                 | Taken by IS/Job Center                                                                                                    |                                                      |
|          | Action                                                               | n Taken (check                             | one):                                            |                                                                                                    | Code                                                 |
|          | ()                                                                   | Closed                                     | Effective Date                                   |                                                                                                    |                                                      |
|          | ()                                                                   | Rebudgeted                                 | Effective Date                                   |                                                                                                    |                                                      |
|          | ()                                                                   | Other                                      | Effective Date                                   |                                                                                                    |                                                      |
| Des      |                                                                      | aken:                                      |                                                  |                                                                                                    |                                                      |
|          | ·                                                                    |                                            |                                                  |                                                                                                    |                                                      |
|          |                                                                      |                                            |                                                  |                                                                                                    |                                                      |
|          |                                                                      |                                            |                                                  |                                                                                                    |                                                      |
|          | IS/Job Center Supe                                                   | ervisor                                    | <del>-</del>                                     | <br>Date                                                                                                    | Phone Number                                         |

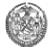

### The CITY of NEW YORK

Human Resources Administration Family Independence Administration

| Name of Computer Match | Verified<br>Upon<br>Receipt?                 | CA/FS<br>Cases | NCA FS<br>Cases   | Special Instructions (Se                                                                                                    | e Notes below)                                                                                                    |
|------------------------|----------------------------------------------|----------------|-------------------|----------------------------------------------------------------------------------------------------|----------------------------------------------------------------------------------------------------|
|                        |                                              | Proces         | sed by            | For CA/FS cases                                                                                                    | For NCA FS cases                                                                                                    |
| Death                  | Yes                                          | DFRP*          | NCA FS<br>Centers | <ul> <li>Review the match information from State Department of Health and NYC Vital Statistics.</li> <li>Remove the deceased individual from the case (or close the case if the household size equals one).</li> <li>Forward evidence packet with W-592K to the Job Center.</li> </ul>                                                                                                    | <ul> <li>Review the match received from the Income Clearance Program (ICP).</li> <li>Remove the deceased individual from the case (or close the case if the household size equals one).</li> <li>Send notification of action taken on FS case.</li> <li>Annotate the match with the action(s) taken and return it to ICP.</li> </ul>                                                                                                    |
| Fleeing Felon          | Yes                                          | DFRP*          | NCA ES<br>Centers | Review the match information and recommendation from EFI.  Remove the participant with outstanding felon/warrants from the case if the household size is greater than one.  Close rebudget, and or enter recomment(s) as appropriate.  Send notification of action taken on case.  Forward evidence packet with W-588H to the Job Center.                                                                                                    | <ul> <li>Review the Required Statistical Action memo received from BFI.</li> <li>Remove the participant with outstanding felony warrants from the case if the household size is greater than one.</li> <li>Close, rebudget, and/or enter recoupment(s) as appropriate.</li> <li>Send notification of action taken on FS case.</li> <li>Notify BFI of the action(s) taken by the date indicated on the memo.</li> </ul>                                                        |
| Marriage               | No<br>(collateral<br>contact is<br>required) | DFRP*          | NCA FS<br>Centers | <ul> <li>Review the match information and recommendation from BFI.</li> <li>Use standard budgeting procedure to determine continued eligibility.</li> <li>Close the case if the reported spouse is in the household and has income or resources that make(s) the household ineligible for cash assistance.</li> <li>Inform the Job Center of the changes in the household, if any, if the reported spouse is in the household and the household is still potentially eligible for assistance.</li> <li>Initiate recoupment if an overpayment was made.</li> <li>Close the case if: the casehead failed to appear for an interview with BFI or to comply with the BFI's request for documentation. (If household member [not casehead] failed to appear or comply with documentation request, remove the individual line.)</li> <li>Send notification of action taken on case to the household.</li> <li>Forward evidence packet with W-588H to the Job Center.</li> <li>If no change results (e.g., reported spouse not in household due to incarceration), enter case note indicating that no action is required.</li> </ul> | Review the match received from ICP.  If the casehead failed to appear for interview or did not comply with request for documentation, close the case. (If household member [not casehead] failed to appear or comply with documentation request, remove the individual line.)  Send notification of action taken on FS case.  Annotate the match with the action(s) taken and return it to ICP.  If no change results, enter case note indicating that no action is required. |

<sup>\*</sup> When DFRP is unable to process the computer match information for CA/FS cases, Job Center staff must complete the required actions.

Note 1: If a FS overpayment results, establish a FS claim according to current procedure (See PD #07-11-ELI.)

Note 2: DFRP, ICP, and Non-POS NCA FS Centers must submit relevant documents for scanning and indexing into the HRA Image Viewer. POS NCA FS Centers and Job Centers (including HASA) must scan relevant documents into the POS browser.

Form W-200A (page 2) Rev. 11/1/07

| Name of Computer Match                                                                                | Verified<br>Upon<br>Receipt? | CA/FS<br>Cases                            | NCA FS<br>Cases   | Special Instructions (S                                                                                                    | , in the second second |
|----------------------------------------------------------------------------------------------------|------------------------------|-------------------------------------------|-------------------|----------------------------------------------------------------------------------------------------|----------------------------------------------------------------------------------------------------|
|                                                                                                    |                              | Proces                                    | ssed by           | For CA/FS cases                                                                                                    | For NCA FS cases                                                                                                    |
| National Crime Information<br>Center (NCIC)/Federal<br>Bureau of Investigation (FBI)<br>Fleeing Felon | Yes                          | DFRP*                                     | NCA FS<br>Centers | <ul> <li>Review the match information and recommendation from BFI.</li> <li>Remove the participant with outstanding felony warrants from the case if the household size is greater than one.</li> <li>Close, rebudget, and/or enter recoupment(s) as appropriate.</li> <li>Send notification of action taken on case.</li> <li>Forward evidence packet with VV-588H to Job Center.</li> </ul>                                                                                                    | <ul> <li>Review the Required Statistical Action memo received from BFI.</li> <li>Remove the participant with outstanding felony warrants from the case if the household size is greater than one.</li> <li>Close, rebudget, and/or enter recoupment(s) as appropriate.</li> <li>Send notification of action taken on FS case.</li> <li>Notify BFI of the action(s) taken by the date indicated on the memo.</li> </ul>                                                                                                    |
| National Directory of New<br>Hires (NDNH)                                                             | Yes                          | DFRP*,<br>ICP, Job<br>Centers<br>and HASA | Not<br>Applicable | <ul> <li>Retrieve TALX detailed information through internet access. Re rieve Manual Eligibility Verification (MEV) detailed information from downloaded PDF file that is transmitted from OFDA.</li> <li>Review WMS, NYCWAY and electronic case folder and compare case information with NDNH employment information</li> <li>If income is not already known to Agency, budget income and take appropriate action to close, reduce budget and/or initiate recoupment for overpayment.</li> <li>Send notification of action(s) taken.</li> <li>If no changes are necessary, enter detailed case note specifying reason that no action is required.</li> <li>If follow-up actions are needed, refer case to Job Center.</li> </ul> | Not applicable                                                                                                    |
| Prison                                                                                                | Yes                          | DFRP*                                     | NCA FS<br>Centers | <ul> <li>Review the match information and recommendation from BFI.</li> <li>Remove the incarcerated individual from the case (or close the case if the household size equals one).</li> <li>Send notification of action taken on case.</li> <li>Forward evidence packet with W-588H to Job Center.</li> </ul>                                                                                                    | <ul> <li>Review the Required Statistical Action memo received from BFI.</li> <li>Remove the incarcerated individual from the case (or close the case if the household size equals one).</li> <li>Send notification of action taken on FS case.</li> <li>Notify BFI of the action(s) taken by the date indicated on the memo.</li> </ul>                                                                                                    |

<sup>\*</sup> When DFRP is unable to process the computer match information for CA/FS cases, Job Center staff must complete the required actions.

Note 1: If a FS overpayment results, establish a FS claim according to current procedure (See PD #07-11-ELI.)

Note 2: DFRP, ICP, and Non-POS NCA FS Centers must submit relevant documents for scanning and indexing into the HRA Image Viewer. POS NCA FS Centers and Job Centers (including HASA) must scan relevant documents into the POS browser.

Form W-200A (page 3) Rev. 11/1/07

| Name of Computer Match                                                                                                    | Verified<br>Upon<br>Receipt? | CA/FS<br>Cases | NCA FS<br>Cases   | Special Instructions (S                                                                                                    | See Notes below)                                                                                                    |
|----------------------------------------------------------------------------------------------------|------------------------------|----------------|-------------------|----------------------------------------------------------------------------------------------------|----------------------------------------------------------------------------------------------------|
|                                                                                                    |                              | Proc           | essed by          | For CA/FS cases  Review the match information and recommendation                                                                                                    | For NCA FS cases  Review the Required Statistical Action memo                                                                                                    |
| Public Assistance Reporting<br>Information System (PARIS)                                                                                                    | Yes                          | DFRP*          | NCA FS<br>Centers | from BFI.  Remove the individual collecting benefits in multiple states from the case (or close the case if the household size equals one).  Send notification of action taken on case.  Forward evidence packet with W-588H to Job Center. | received from BFI.  Remove the individual collecting benefits in multiple states from the case (or close the case if the household size equals one).  Send notification of action taken on FS case.  Notify BFI of action(s) taken by the date indicated on the memo.                                                                                             |
| Social Security Beneficiary Data Exchange (BENDEX match)  (for Retirement, Survivors and Disability Insurance [RSDI] benefits or Old Age, Survivors and Disability Insurance [OASDI]) | Yes                          | ICP            | NCA FS<br>Centers | Review the march information Budget the RSDI (or OASD) for CA and FS purposes, per current procedure. Send notification of action(s) taken on the case. If no change results, enter case note indicating that no action is required.        | <ul> <li>Review the match information from ICP.</li> <li>Budget the RSDI (or OASDI) for FS purposes, per current procedure.</li> <li>Send notification of action(s) taken on FS case.</li> <li>Annotate the match with the action(s) taken and return it to ICP.</li> <li>If no change results, enter case note indicating that no action is required.</li> </ul> |

<sup>\*</sup> When DFRP is unable to process the computer match information for CA/FS cases, Job Center staff must complete the required actions.

Note 1: If a FS overpayment results, establish a FS claim according to current procedure (See PD #07-11-ELI.)

Note 2: DFRP, ICP, and Non-POS NCA FS Centers must submit relevant documents for scanning and indexing into the HRA Image Viewer. POS NCA FS Centers and Job Centers (including HASA) must scan relevant documents into the POS browser.

Form W-200A (page 4) Rev. 11/1/07

## **Computer Match Processing Desk Guide**

| Name of Computer Match                                                    | Verified<br>Upon<br>Receipt?                 | CA/FS<br>Cases | NCA FS<br>Cases   | Special Instructions (S                                                                                                    | ee Notes below)                                                                                                    |
|---------------------------------------------------------------------------|----------------------------------------------|----------------|-------------------|----------------------------------------------------------------------------------------------------|----------------------------------------------------------------------------------------------------|
|                                                                           |                                              | Proc           | essed by          | For CA/FS cases     Review the match information.     For FA cases remove the individual receiving SSI.                                                                                                    | For NCA FS cases  Review the information from ICP. Rudget the SSI for FS purposes                                                                                                    |
| State Data Exchange (SDX match)  (for Supplemental Security Income [SSI]) | Yes                                          | ICP            | NCA FS<br>Centers | For FA cases remove the individual receiving SSI from the CA case (or close the case if the household size equals one). Budget the SSI income for FS purposes for the remaining household members. For SNCA/SNNC cases, Rice budgeting rules apply. (See the NYS Public Assistance Program Budgeting Manual, page A-48.)     Send notification of the change in benefits.  If no change results, enter case note indicating that no action is required.                                                                                                    | <ul> <li>Budget the SSI for FS purposes.</li> <li>Send notification of the change in FS benefits.</li> <li>Annotate the match with the action(s) taken and return it to ICP.</li> <li>If no change results, enter case note indicating that no action is required.</li> </ul>                                                                                                    |
| State Directory of New Hires (SDNH)                                       | No<br>(collateral<br>contact is<br>required) | Job<br>Center  | NCA FS<br>Centers | <ul> <li>Retrieve the match information from the Resource File Integration (RFI) subsystem in the Welfare Maragement System (WMS) when preparing for initial or receitification interviews.</li> <li>Review the case record for supporting documents.</li> <li>Make collateral contact to verify the match information.</li> <li>Initiate an FIA-3a to document the employment information and rebudget the case.</li> <li>Send notification of action taken on the case.</li> <li>If no change results, enter case note indicating that no action is required.</li> </ul> | <ul> <li>6-Month Reporting H/H</li> <li>Retrieve the match information from the RFI subsystem in WMS when preparing for initial or recertification interviews.</li> <li>Review the case record for supporting documents.</li> <li>If h/h income exceeds the 130% poverty level for household size, authorize the budget and reject/close the FS case.</li> <li>If the h/h income does not exceed the 130% poverty level for the h/h size, enter a case note that no action is required.</li> <li>(See note 3 below for 10-day reporting h/h.)</li> </ul> |

Note 1: If a FS overpayment results, establish a FS claim according to current procedure.

Note 2: DFRP, ICP, and Non-POS NCA FS Centers must submit relevant documents for scanning and indexing into the HRA Image Viewer. POS NCA FS Centers and Job Centers (including HASA) must scan relevant documents into the POS browser.

Note 3: NCA FS households subject to 10-day reporting rules must report changes by the tenth day following the month in which the change occurred. Review the available information and make collateral contact to resolve discrepancies on the new or unresolved computer match information. If benefits are to be reduced or terminated calculate and save a new budget and send the participant a Client Notice System (CNS) notice of intent indicating the change to the case within 10 days of the notification. If no change results, make case note indicating that no action is necessary.

Form W-200A (page 5) Rev. 11/1/07

| Name of Computer Match                   | Verified<br>Upon<br>Receipt?                 | CA/FS<br>Cases | NCA FS<br>Cases   | Special Instructions (See Notes below)                                                                                                    |                                                                                                    |
|------------------------------------------|----------------------------------------------|----------------|-------------------|----------------------------------------------------------------------------------------------------|----------------------------------------------------------------------------------------------------|
|                                          |                                              | Proce          | ssed by           | For CA/FS cases                                                                                                    | For NCA FS cases                                                                                                    |
| Unemployment Insurance<br>Benefits (UIB) | Yes                                          | DFRP*          | NCA FS<br>Centers | <ul> <li>Review the computer match information from the Bureau of Eligibility Verification (BEV).</li> <li>Budget the UIB for CA and FS purposes for the filing unit.</li> <li>If the benefits exceed the income limit for the household size, close the case and/or enter recoupment(s), as appropriate.</li> <li>Send notification of action(s) taken.</li> <li>If no change results, enter case note indicating that no action is required.</li> <li>Forward evidence packet with W-592K to the Job Center.</li> </ul>                                                                                 | <ul> <li>6-Month Reporting H/H</li> <li>Review the computer match.</li> <li>Review income to determine if total household income exceeds 130% poverty level for the household size. If so, close the FS case.</li> <li>Send notification of action taken on the FS case or enter case note if no action is required.</li> <li>Annotate the match with the action(s) taken and return to ICP.  (See note 3 below for 10-day reporting h/h.)</li> </ul>                                                                                                    |
| Wage Reporting System (WRS)              | No<br>(collateral<br>contact is<br>required) | DFRP*          | NCA FS<br>Centers | Review the computer match information.  Mal the W-\$92U to work-study students.  If completed W-592U or W-592R and/or household questionnaire received, make collateral contact to verify the match information.  If an incomplete questionnaire is received, schedule appointment with BEV.  If BEV appointment is kept and required documents submitted, budget the case per current procedure.  If BEV appointment is not kept or requested documents not submitted, close the case.  Send notification of action taken.  If no change results, enter case note indicating that no action is required. | <ul> <li>6-Month Reporting H/H</li> <li>Review computer match and case record for supporting documents when preparing for initial or recertification interviews.</li> <li>Determine if total household income exceeds 130% poverty level for the household size.</li> <li>Send participant the W-138PP to verify information at next recertification or six-month contact.</li> <li>Upon receipt of verification, if income exceeds the 130% poverty level for the household size, authorize the budget and close the FS case.</li> <li>Send notification of action taken.</li> <li>If no change results, enter case note indicating that no action is required.</li> <li>(See note 3 below for 10-day reporting h/h.)</li> </ul> |

<sup>\*</sup> When DFRP is unable to process the computer match information for CA/FS cases, Job Center staff must complete the required actions.

Note 1: If a FS overpayment results, establish a FS claim according to current procedure.

Note 2: DFRP, ICP, and Non-POS NCA FS Centers must submit relevant documents for scanning and indexing into the HRA Image Viewer. POS NCA FS Centers and Job Centers (including HASA) must scan relevant documents into the POS browser.

Note 3: NCA FS households subject to 10-day reporting rules must report changes by the tenth day following the month in which the change occurred. Review the available information and make collateral contact to resolve discrepancies on the new or unresolved computer match information. If benefits are to be reduced or terminated calculate and save a new budget and send the participant a Client Notice System (CNS) notice of intent indicating the change to the case within 10 days of the notification. If no change results, make case note indicating that no action is necessary.